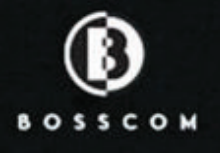

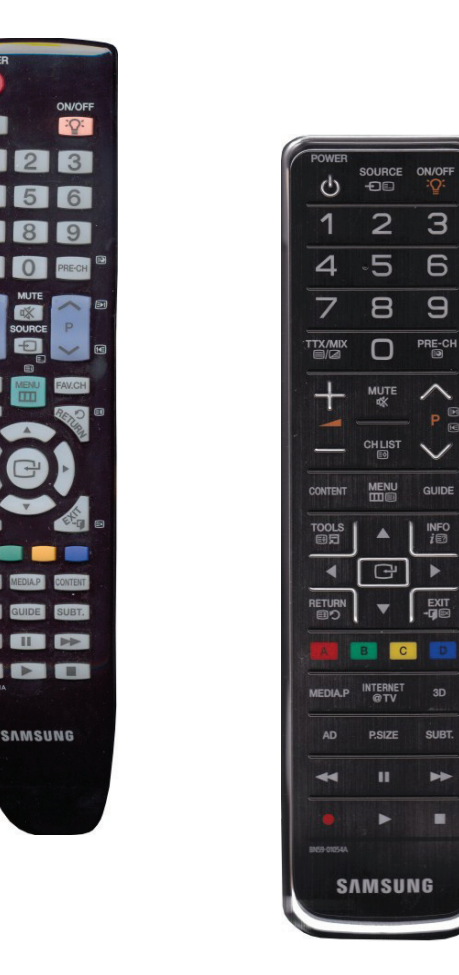

#### *User manual*

*BOSSCOM Bi1 controller installed in a Bang & Olufsen Beo4 remote control.*

### **Operate these devices using the modified Beo4:**

*Samsung LED TV 7 -series and other.*

# *Operate devices that are operate able with RCU's like:*

*Samsung most remotes for Samsung digital TV.*

BOSSCOM DENMARK, Oldenvej 21, 3490 Kvistgård, CVR: 25307755 Support: support@bosscom.com, Salg: sales@bosscom.com

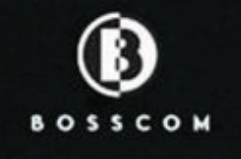

### **Congratulations**

With the BOSSCOM controller installed inside your Bang & Olufsen Beo4 remote control, you can fully operate your non B&O TV with this terminal. This guide explains how.

If your Beo4 has already been correctly set up, you can now proceed to one of the two operation tables:

**Page 9** If your Beo4 has **enabled** Navi buttons . \*1 **Page 8** In any other case.

#### **Important ! !**

If the BOSSCOM controller has not yet been optimized for your setup, refer to the installation section about the initial setup and option programming. There is no programming needed during everyday use.

The BOSSCOM controller that has been installed inside your Beo4 remote control, can be used in any Beo4 remote control. Both first generation models and the latest with extra buttons for manoeuvring, the Beo4 Navi.

To get the most of your modified Beo4, the BOSSCOM controller must be programmed according to the Beo4 model and the environment that your TV is a part of. Refer to page 5 and forward, for the initial setting.

*\*1 Extra buttons have been added on never Beo4 models, Beo4 Navi. Se page 10.* 

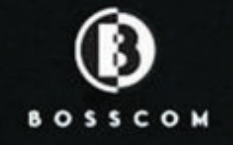

# **The BOSSCOM controller for the Beo4 remote control**

The BOSSCOM controller is a small microcomputer module, which is specifically made to be built in to a Bang & Olufsen Beo4 remote control.

The controller captures the commands that were meant for operating a Bang & Olufsen device. Before the commands are emitted from the Beo4, these commands are converted, and therefore also able to operate a non Bang & Olufsen TV.

Each controller is dedicated for operating a specific product like an Apple iPod docking station, a flat screen TV, a curtain controller etc.

The controller makes the Beo4 able to operate a third part device, still able to operate any other Bang & Olufsen products.

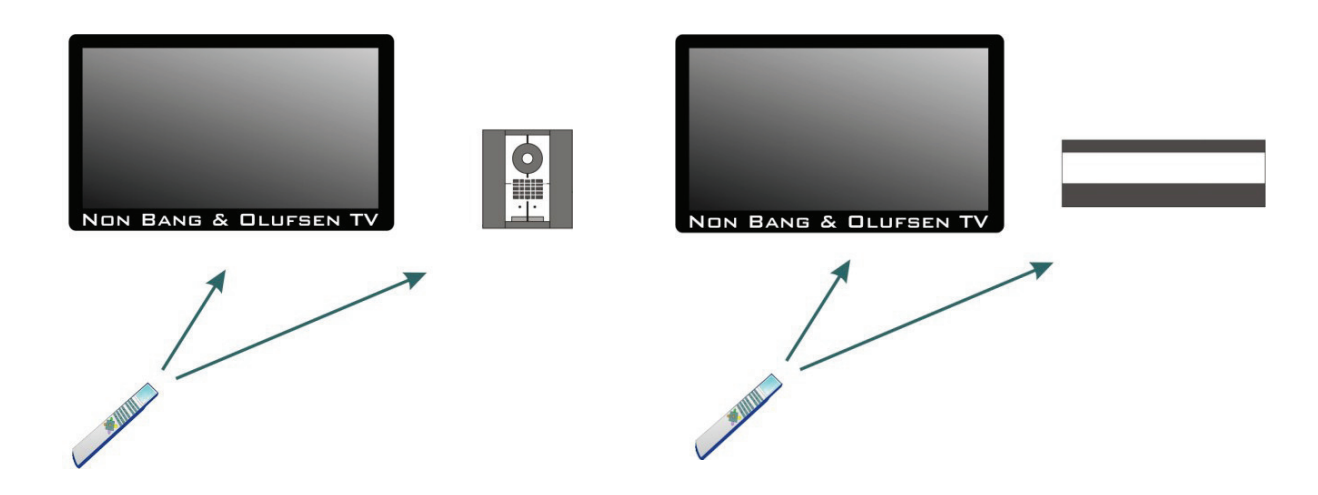

*If there is a Bang & Olufsen audiomaster in the room, it can be used for handling the sound. Speakers connected to an audiomaster are of a much better quality than the speakers in a TV. In a B&O linkroom setup with Beolink Active or Beolink Passive, you can also use these speakers to improve sound from most TV's.* 

*Only a simple audio cable is needed between the TV and the audiomaster. See the option programming section about AAUX and PC modes on page 11.* 

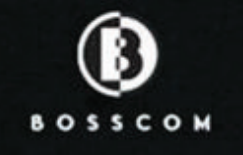

## **Operating with BOSSCOM** *.*

To be able to operate the non B&O TV optimal using the BOSSCOM the user has to be familiar with the operations available when using the original remote control, as described in the TV's user manual.

A beo4 remote control is not equipped with as many keys as most remote controls for non B&O devices. We have designed an operation 'layout' that works logically, even BOOSCOM operated devices. To get a common layout for many devices, we therefore needed to redefine a few of the beo4 buttons to other functions.

The Beo4 Navi model introduces new buttons, making it easier to make operation table's, closer to the TV's own.

### Coloured function buttons.

To make room for easy access to more important functions, in some layouts we have moved the coloured function buttons, to a lower layer. In these layouts to send a 'color' command, a  $\bullet$  must be pressed before the coloured button itself.

This way we are able to assign other functions to the coloured buttons in direct mode. In a BOSSCOM environment the coloured buttons are often assigned to these operations:

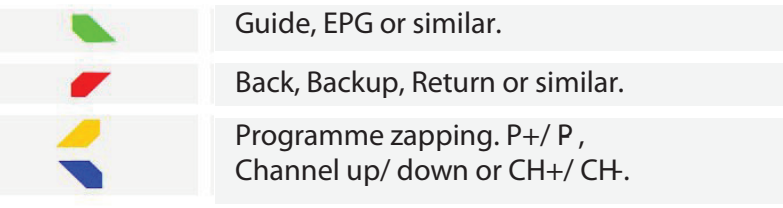

# Go, Navi or Stop shifted operation.

Some of the buttons has two or three operations. To get to these they have to be preceded with  $\circ$  or  $\circ$   $\circ$  .

In case of Beo4 Navi a  $\overline{P^{\perp}AY}$  button has been a added to replace the **Solutton**, when in 'mode 2'. In mode 2 the BOSSCOM uses the Center button for shifting, instead of **e** . Refer to page 10.

Buttons that has been assigned secondary functions are listed in the operating table on page 9.

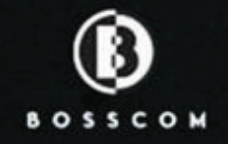

**Programme stepping, up/ down manoeuvring in menus.** 

Most set top boxes and TV's has 4 arrow buttons for manoeuvring in or screen menus, up, down, left and right. In addition they are equipped with separate programme stepping buttons for zapping through the programme list. Often these keys are named P+, P -, CH+ or CH -.

BOSSCOM often makes use of the and the keys for programme zapping. This way the four up, down, left and right buttons are free to be used for the more natural use of manoeuvring in on screen menus.

Using a Beo4 Navi in mode 2, manoeuvring in On-screen menus is fully handled using the added 'joy-stick', not available on previous Beo4 models. In a Beo4 Navi setup we therefore can make use of the up and down arrows for programme zapping.

# Setting the Zap Mode Option

If the BOSSCOM controller is **not** set to operate in Navi mode, the Beo4 buttons and are used for programme stepping. The **and v** buttons are used to manoeuvre up and down in an excreen menu. This is the default factory setting, as described above.

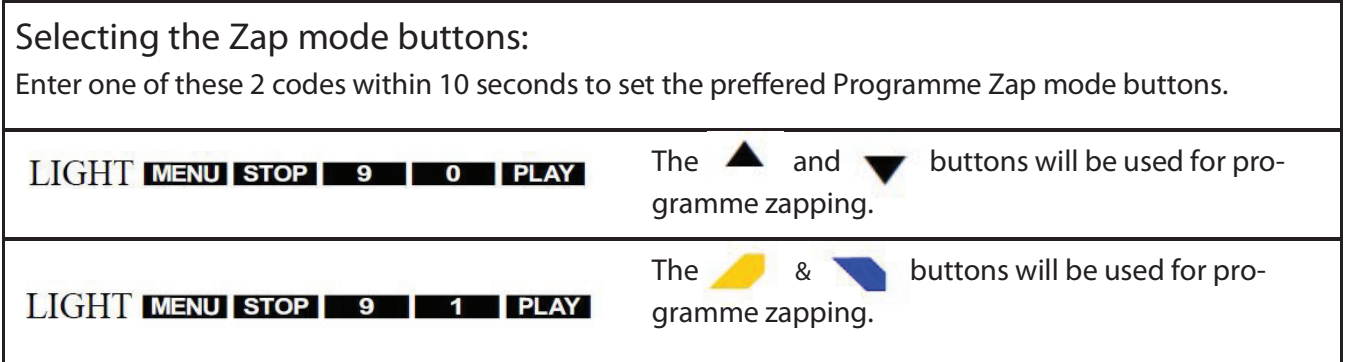

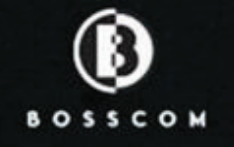

## **Disabling and Dual TV Option**

The BOSSCOM controller in the modified Beo4 remote control can be enabled or disabled using this option. When disabled the Beo4 remote control operates as a Beo4 that has not been modified.

In DUAL TV -mode the BOSSCOM controller enables operation of both a B&O TV and the non B&O TV which the controller is made to operate.

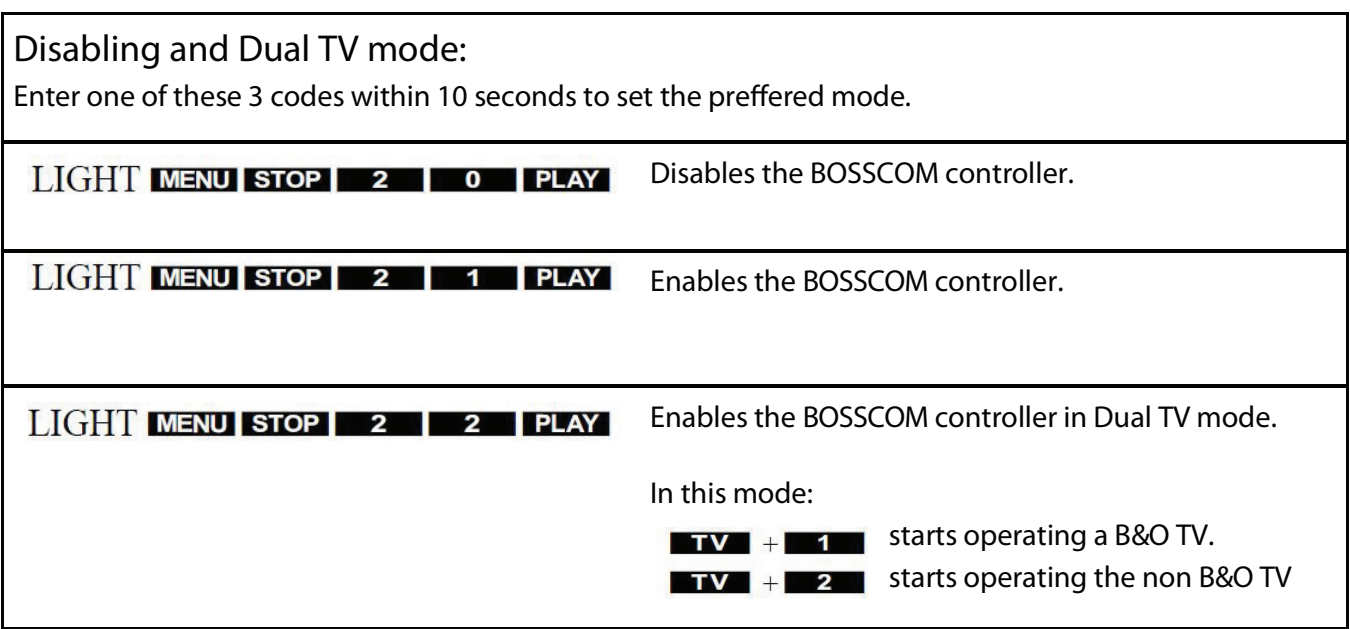

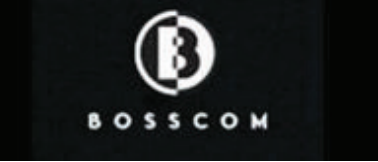

**Translation table when** *NOT* **in Navigation mode.** *\* see page 10*

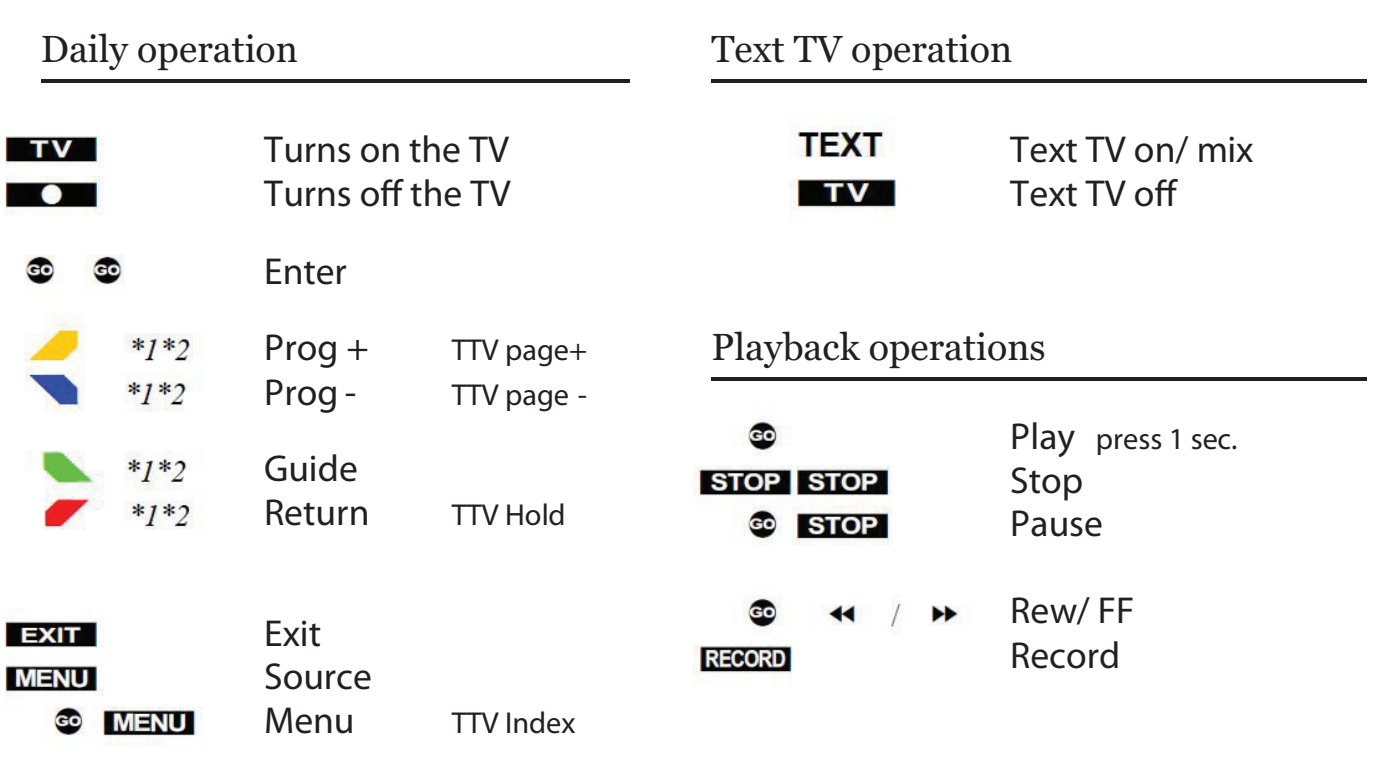

# Other operations

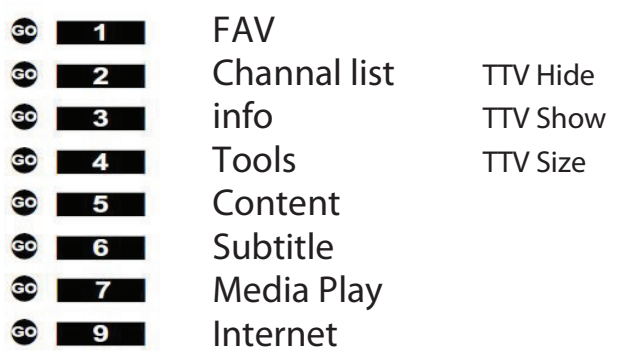

*\*1 The up/ down arrow operations can be exchanged with the blue and yellow buttons. See page 6.* 

*\*2 As the direct function of the coloured function buttons has been assigned to other functions, these have to be preceded with a to retrieve the actual coloured function.* 

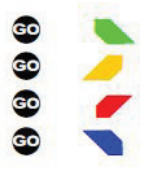

Green function Yellow function Red function Blue function

# Special/ alternative operations

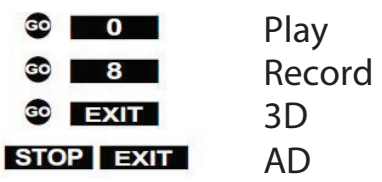

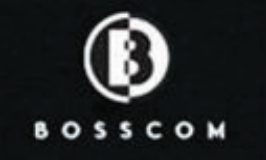

**Translation table when** *IN* **Navigation mode.** *\* see page xxxxxx*

3D AD

**GO** EXIT STOP EXIT

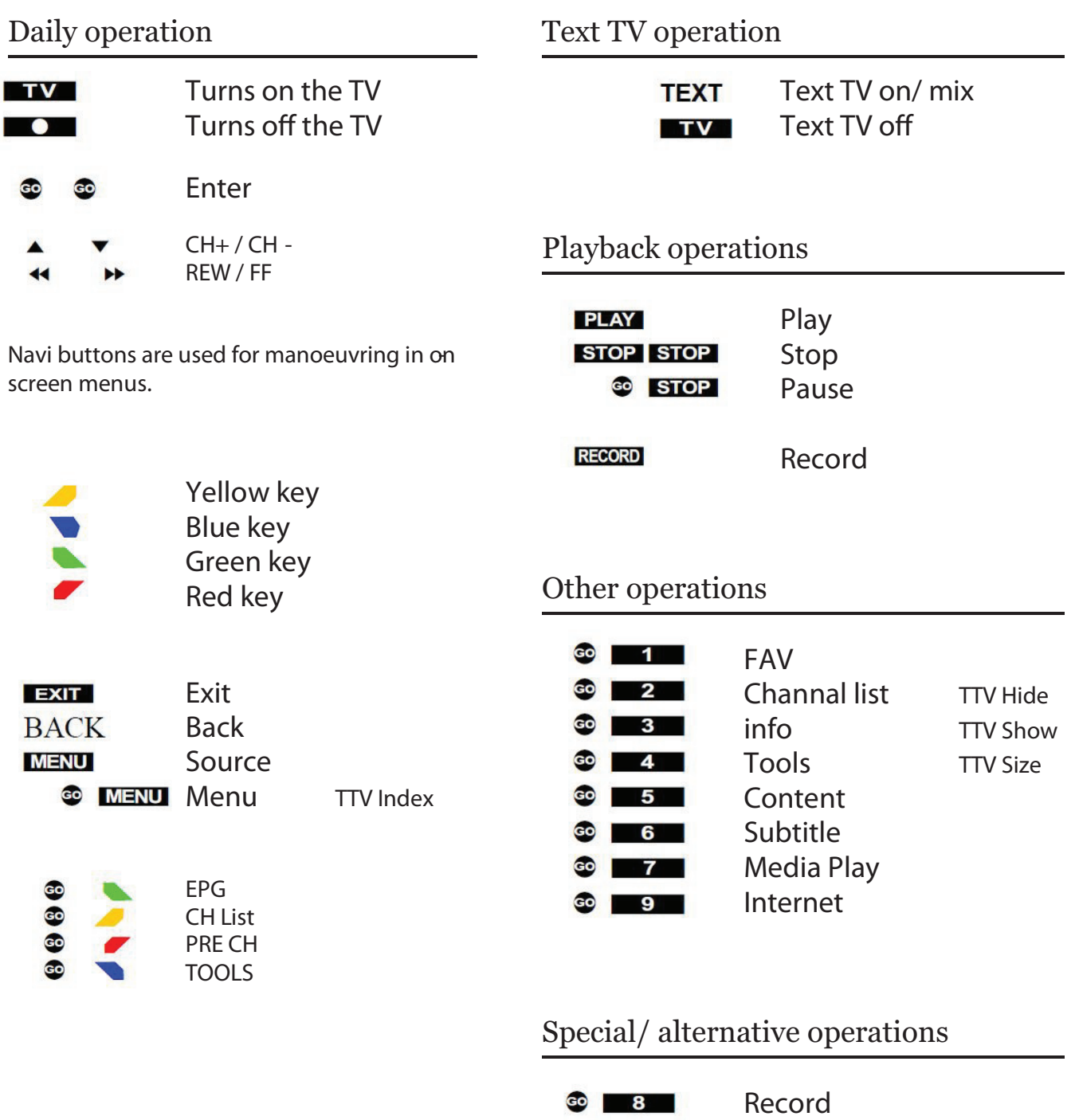

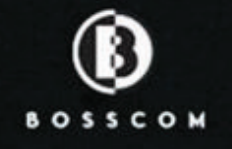

#### **Beo4 NAVI mode option.**

Newer Beo4 models are named Beo4 Navi due to an added special navigation button. A joystick type control button, placed where previous Beo4 models have a co button.

If your Beo4 has a button, this chapter is **not** relevant for you !

Use of the Beo4 Navi joystick navigation operation: *Enter one of these 2 codes within 10 seconds to enable or disable the BOSSCOM controllers use of the ex-Set the Beo4 Navi remote control in operation mode 2, as described in the B&O user guide that was supplied with your Beo4, if you want to use these. Otherwise select mode 1.*  **ENGHT MENU STOP 5 1 PLAY Enable use of the NAVI control.** *When the BOSSCOM controller NAVI mode has been enabled, use the operation table on page 9.* **LIGHT MENU STOP** 5 **Disable use of the NAVI control.** *When the BOSSCOM controller NAVI mode has been* 

*disabled, use the operation table on page 8.*

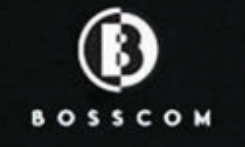

When the TV mode is selected by pressing the  $\blacksquare \blacksquare$  button, it automatically powers on the TV and turns on the picture.

But often the sound is lead to external speakers attached to a B&O audiomaster or another amplifier. This option set the way that the BOSSCOM handles volume in TV mode.

This option also can power on other B&O devices than the TV, when  $\blacksquare$  is selected. Audio is then typically fed from the TV to the audiomaster from using a Line to Datalink cable. Moving the TV sound to the speakers of the audiomaster, significantly improves the sound quality.

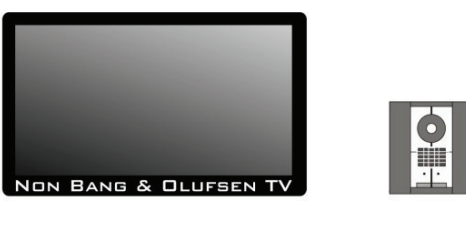

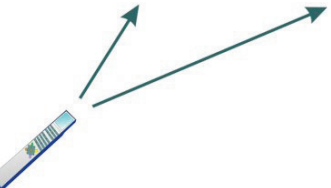

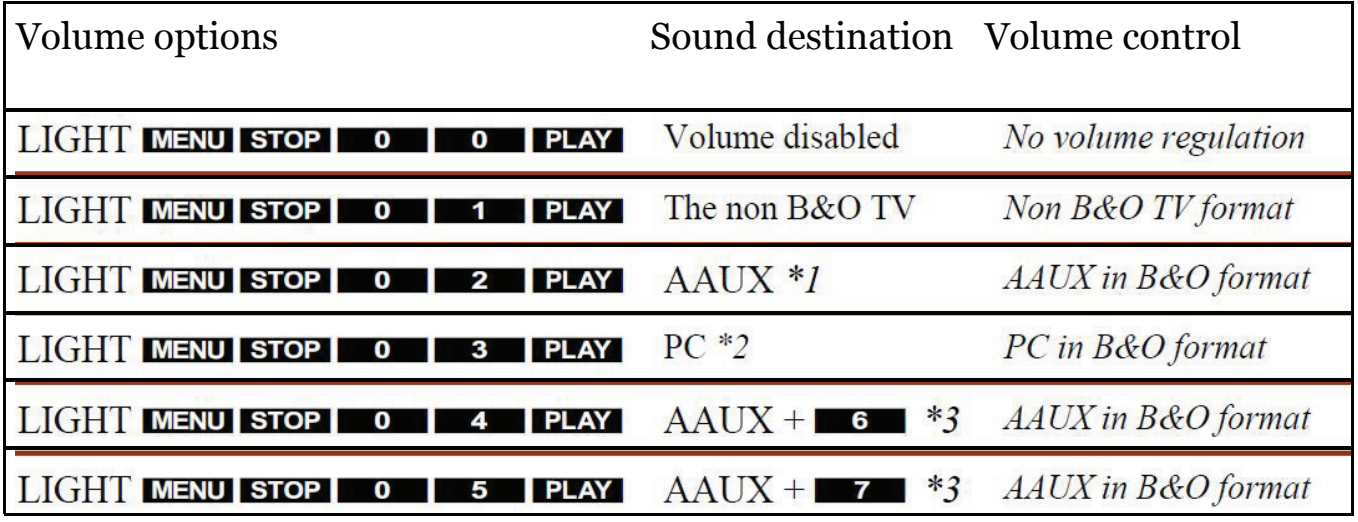

\*1 When TV is pressed your Beo4 it sends a Power On command to your TV. At the same the Beo4 sends a AAUX command to a Bang & Olufsen audiomaster.

Until another source is selected, volume commands will be directed to the B&O audiomaster.

\*2 When TV is pressed your Beo4 it sends a Power On command to your TV. At the same the Beo4 sends a **PC** command to a Bang & Olufsen system.

Until another source is selected, volume commands will be directed to the B&O system.

\*3 When  $\Box$  is pressed your Beo4 it sends a Power On command to your TV. At the same the Beo4 sends  $a AAX + 6$  or 7 command to a Bang & Olufsen linksystem. Until another source is selected, volume commands will be directed to the B&O linksystem.

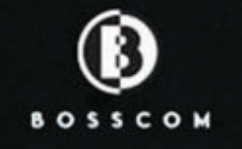

## **The Beo4 VMEM / VTAPE button option**

On your BOSSCOM modified Beo4 remote control, the VMEM button can be programmed, to open a specific source on your non B&O TV.

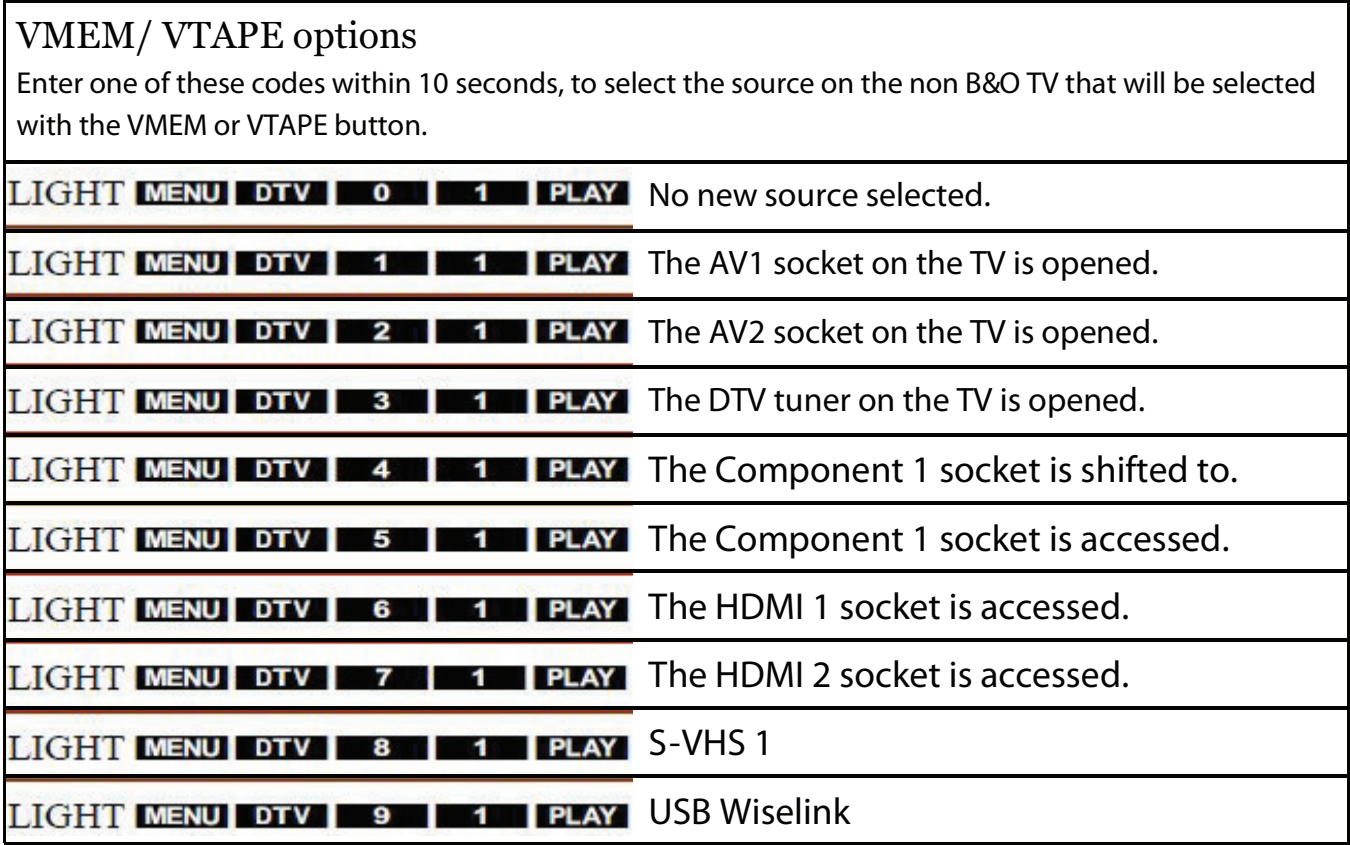

As the BOSSCOM controller is able to operate many different TV models, there might be some sources in the table, that is not available on your TV. The only way to find out if your TV accepts these codes, is testing *each of the options.* 

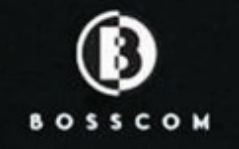

#### **The Beo4 DTV/ SAT button option**

On your BOSSCOM modified Beo4 remote control, the DTV/ SAT button can be programmed, to open a specific source on your non B&O TV.

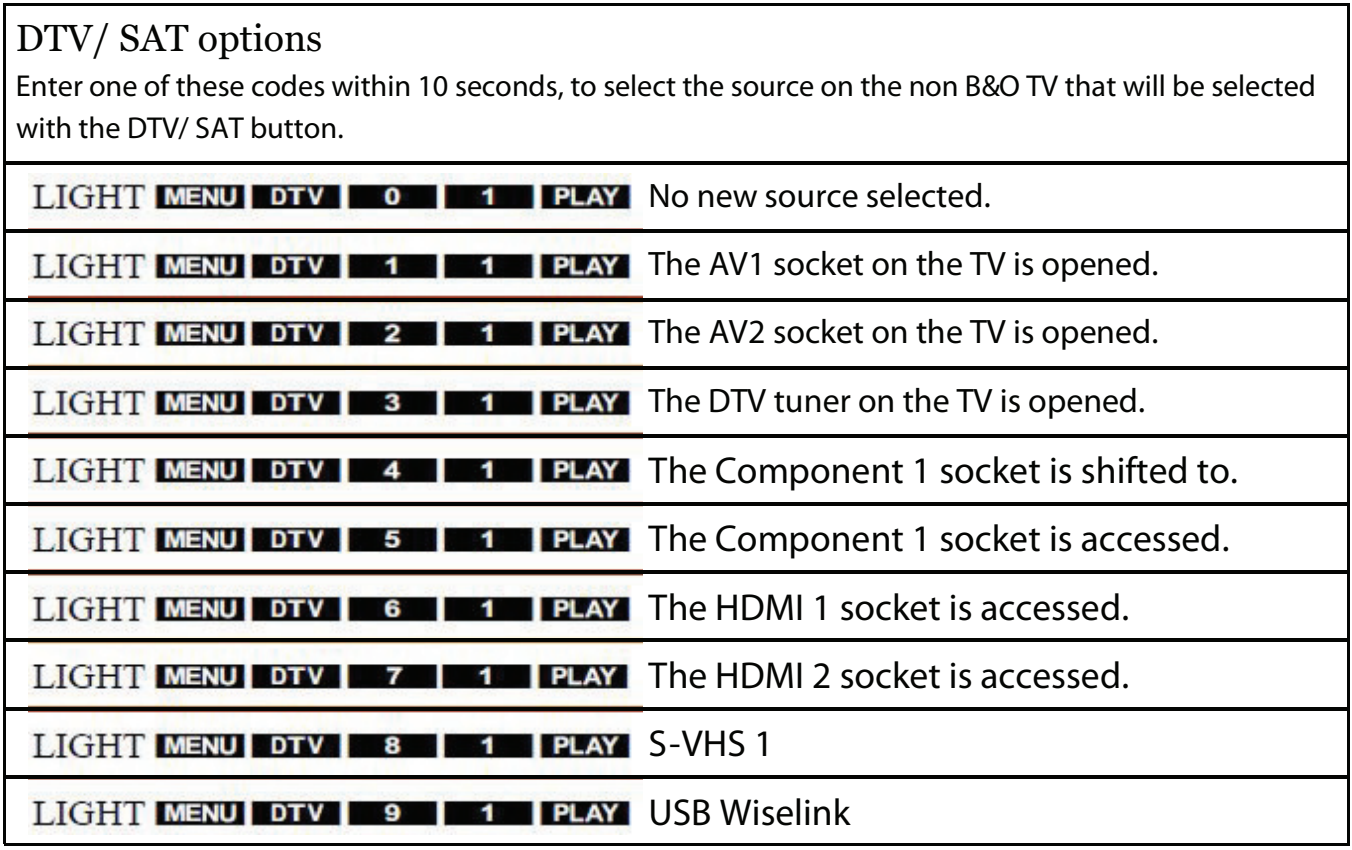

As the BOSSCOM controller is able to operate many different TV models, there might be some sources in the table, that is not available on your TV. The only way to find out if your TV accepts these codes, is testing *each of the options.* 

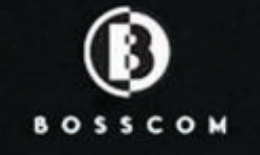

#### **The Beo4 DVD button option**

On your BOSSCOM modified Beo4 remote control, the DVD button can be programmed, to open a specific source on your non B&O TV.

#### DVD options

*Enter one of these codes within 10 seconds, to select the source on the non B&O TV that will be selected with the VMEM or VTAPE button.*

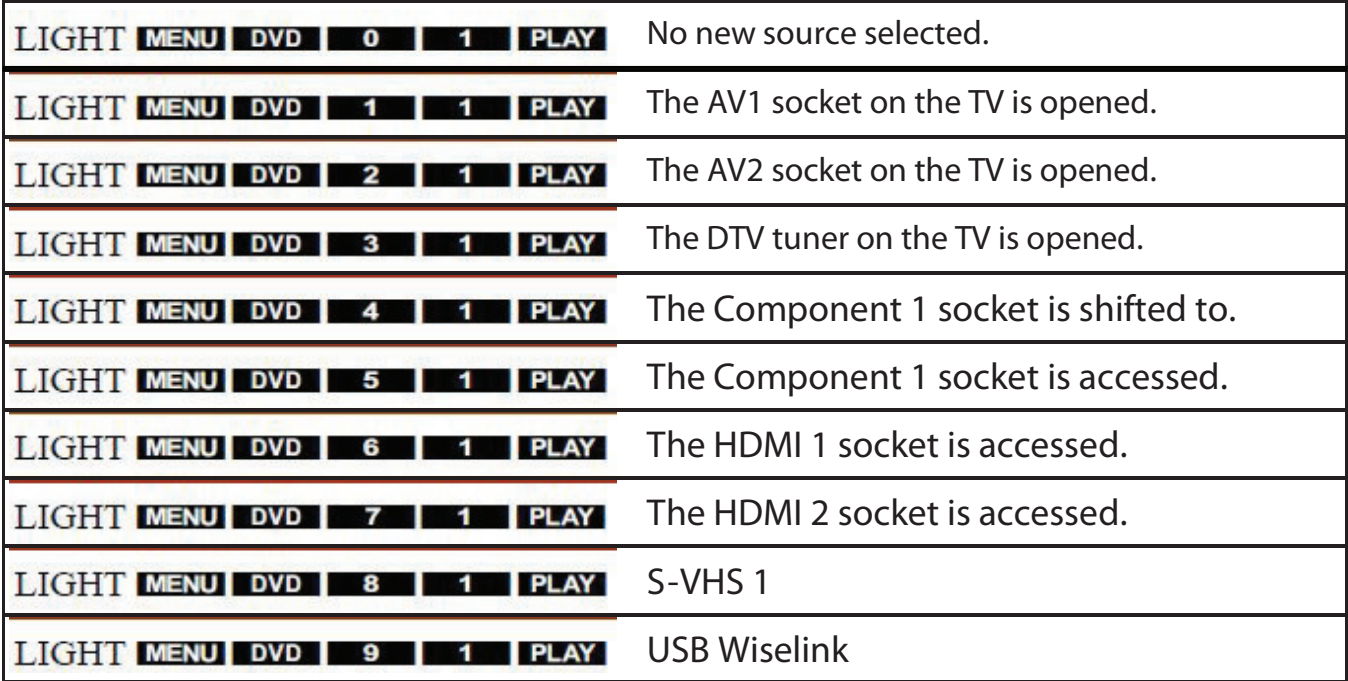

As the BOSSCOM controller is able to operate many different TV models, there might be some sources in the table, that is not available on your TV. The only way to find out if your TV accepts these codes, is testing *each of the options.* 

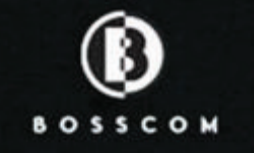

#### **The Beo4 VAUX button option**

On your BOSSCOM modified Beo4 remote control, the VAUX button in the List menu can be programmed, to open a specific source on your non B&O TV.

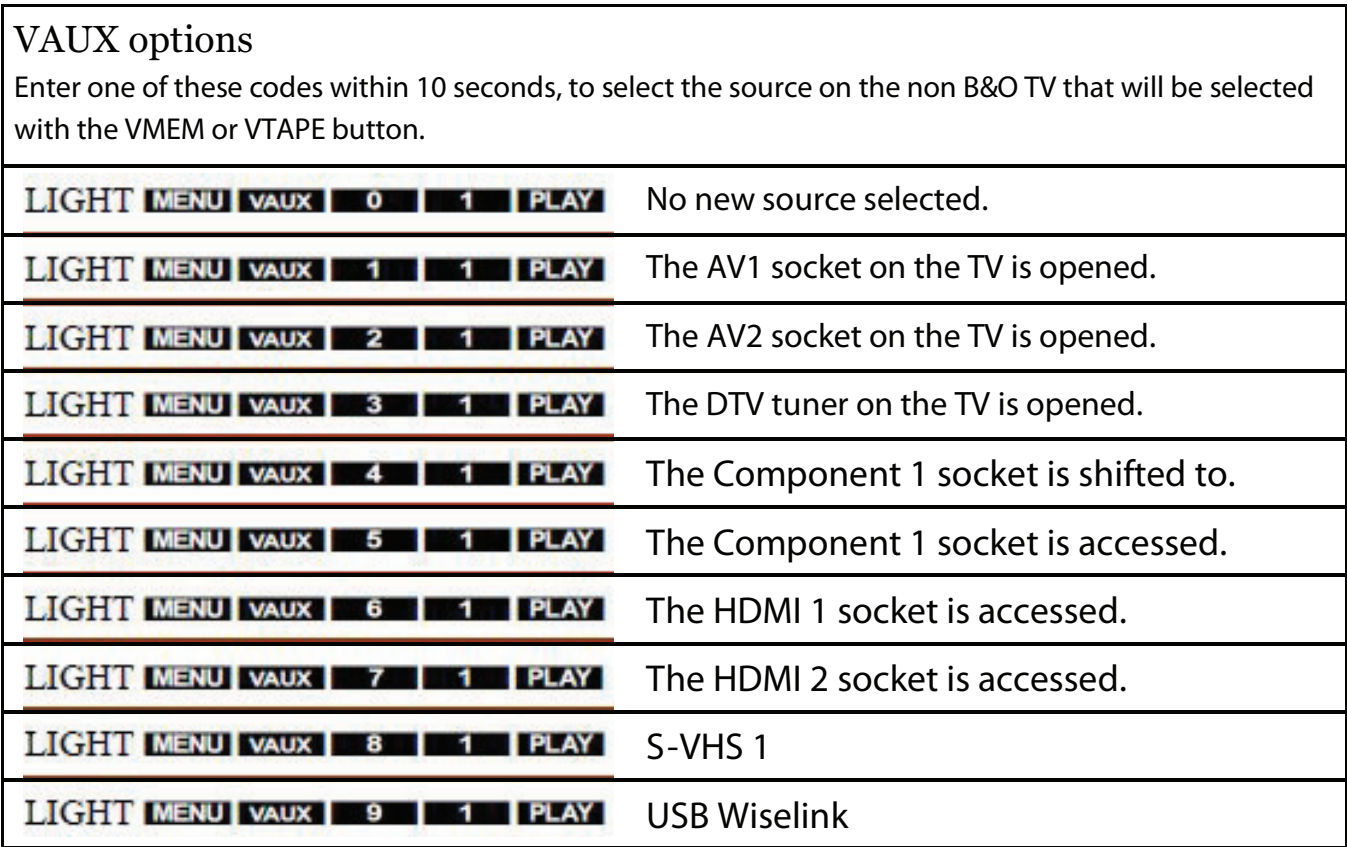

As the BOSSCOM controller is able to operate many different TV models, there might be some sources in the table, that is not available on your TV. The only way to find out if your TV accepts these codes, is testing *each of the options.* 

Free Manuals Download Website [http://myh66.com](http://myh66.com/) [http://usermanuals.us](http://usermanuals.us/) [http://www.somanuals.com](http://www.somanuals.com/) [http://www.4manuals.cc](http://www.4manuals.cc/) [http://www.manual-lib.com](http://www.manual-lib.com/) [http://www.404manual.com](http://www.404manual.com/) [http://www.luxmanual.com](http://www.luxmanual.com/) [http://aubethermostatmanual.com](http://aubethermostatmanual.com/) Golf course search by state [http://golfingnear.com](http://www.golfingnear.com/)

Email search by domain

[http://emailbydomain.com](http://emailbydomain.com/) Auto manuals search

[http://auto.somanuals.com](http://auto.somanuals.com/) TV manuals search

[http://tv.somanuals.com](http://tv.somanuals.com/)